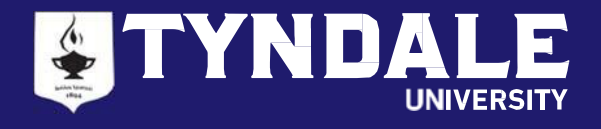

#### **STEP 1: WHO CAN APPLY FOR OSAP: ONTARIO STUDENT ASSISTANCE PROGRAM?**

To apply for OSAP, you must:

- Be a Canadian citizen, Permanent Resident or Protected Person (Convention Refugees)
- Be an Ontario resident (must have resided in Ontario for the last 12 consecutive months without being a full-time student at a postsecondary institution)
- Be enrolled in an approved program of study (all Tyndale degree programs are approved by OSAP)

#### You can apply for **Full‐Time** or **Part‐Time** OSAP depending on your course load in the Fall and Winter semesters:

- Every 3‐credit hour course carries a 20% course load
- Spring/Summer courses are not eligible for OSAP
- For students with a permanent disability, a course load of at least 2 courses (40%) per semester will be considered a full‐time course load.

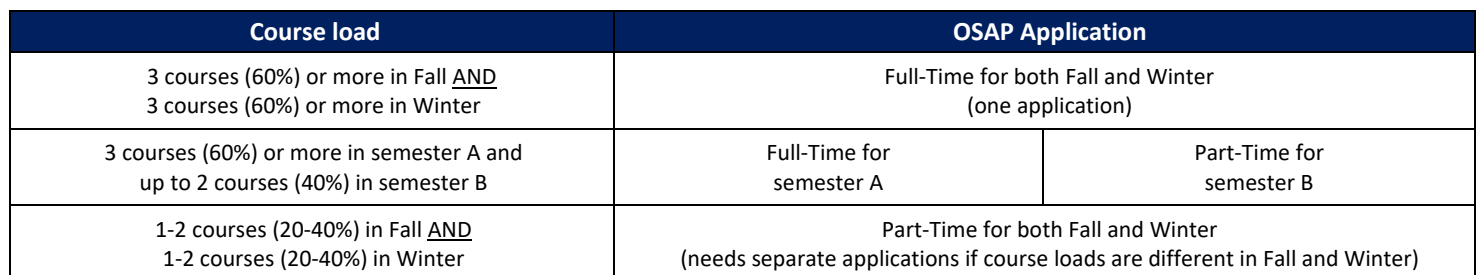

#### **OSAP FUNDING FOR ONLINE COURSES (NEW CHANGES JANUARY 2021)**

Effective as of January 2021, OSAP eligibility will no longer be restricted by delivery method. Students do not need to keep an in-person and online course ratio to receive OSAP.

#### **STEP 2: COMPLETE AND SUBMIT YOUR OSAP APPLICATION**

- Apply online at [www.ontario.ca/OSAP.](http://www.ontario.ca/OSAP) Returning users can access their OSAP account by entering their OAN and password. First-time users must register to receive an OSAP Access Number (OAN) and create a password. You will need your Social Insurance Number (SIN) to create your OSAP account.
- Students can request a temporary password or retrieve their OAN from the ministry by calling the OSAP general inquiry line at 1-877-672-7411 to have the information recovered over the phone. Telephone service is available Monday to Friday, 8:30 AM – 4:30 PM.
- All students should submit their application and supporting documents **2 months prior to the start of the program** to give their application the best opportunity to be processed and approved by the start of the program.

What you'll need to complete the OSAP application:

- Information about your school and program (found in this OSAP Tip Sheet)
- Your 2020 tax information
- Your (and your spouse's, if applicable) RRSP, value of savings and other financial assets as of the start of the study period
- Your parents' or spouse's SIN (if applicable)
- Your parents' or spouse's 2020 tax information (if applicable)
- Most questions will have a pop‐up screen to provide details on the information required

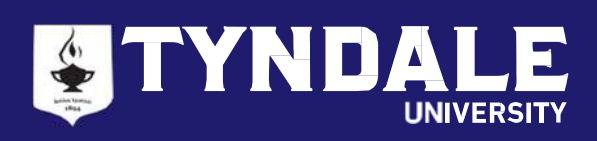

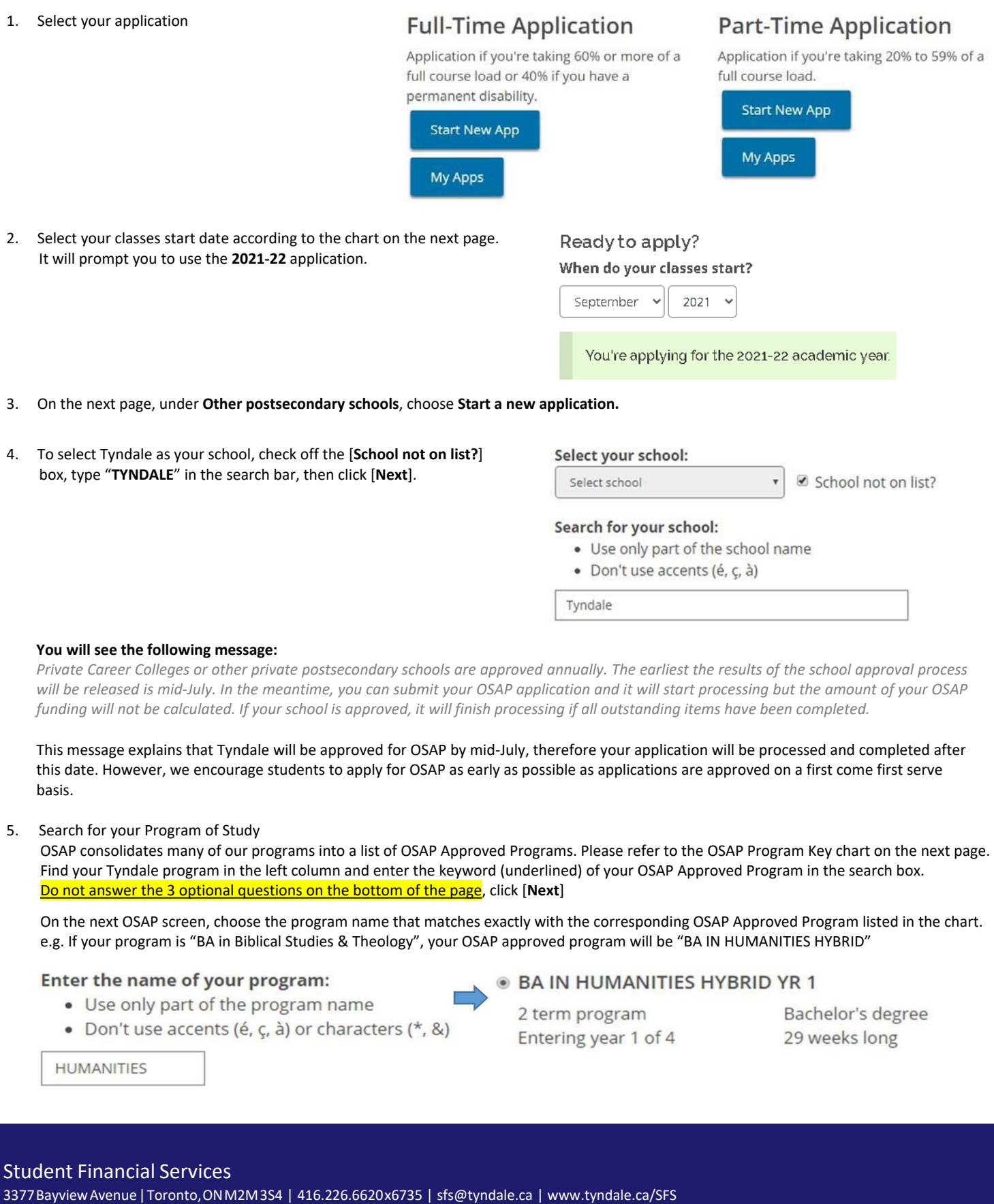

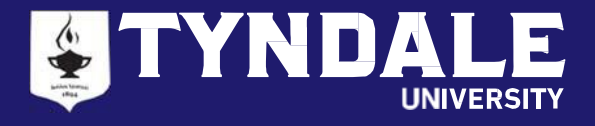

# **OSAP Program Key chart**

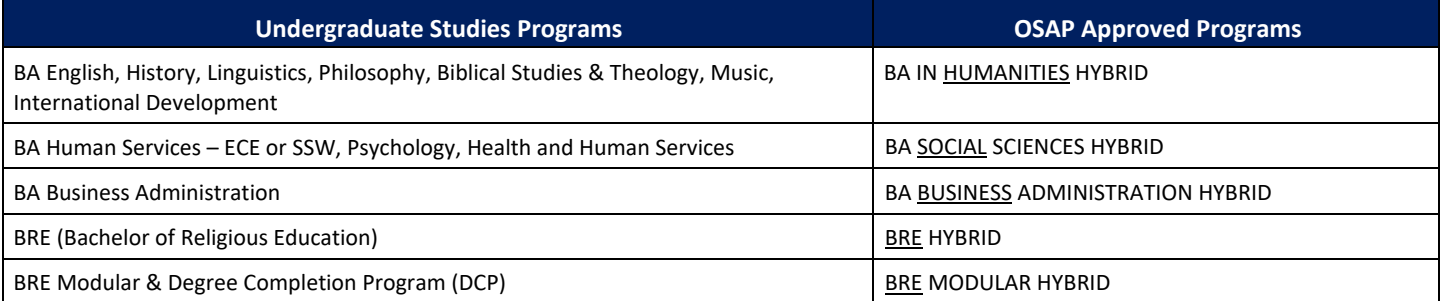

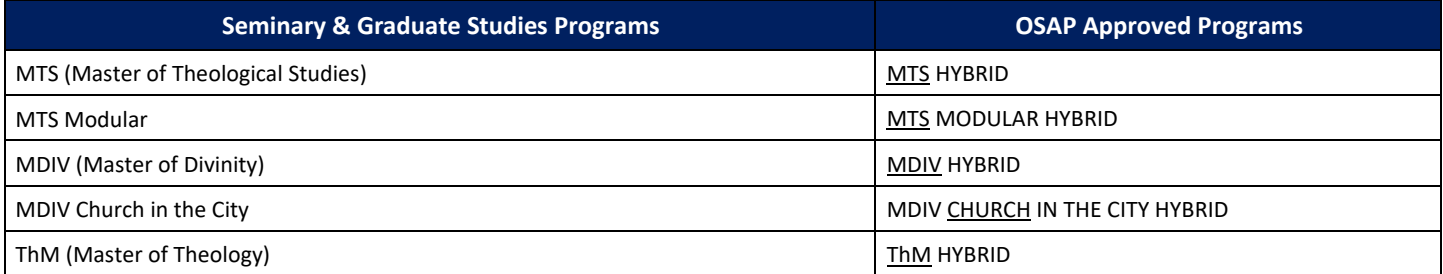

## 6. Enter the Start and End Date for your program

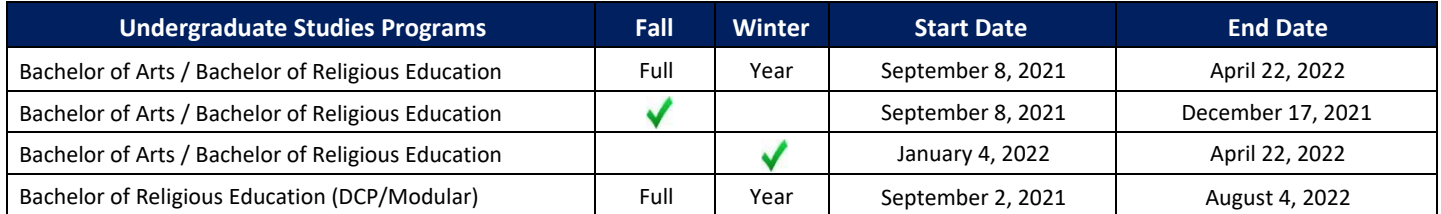

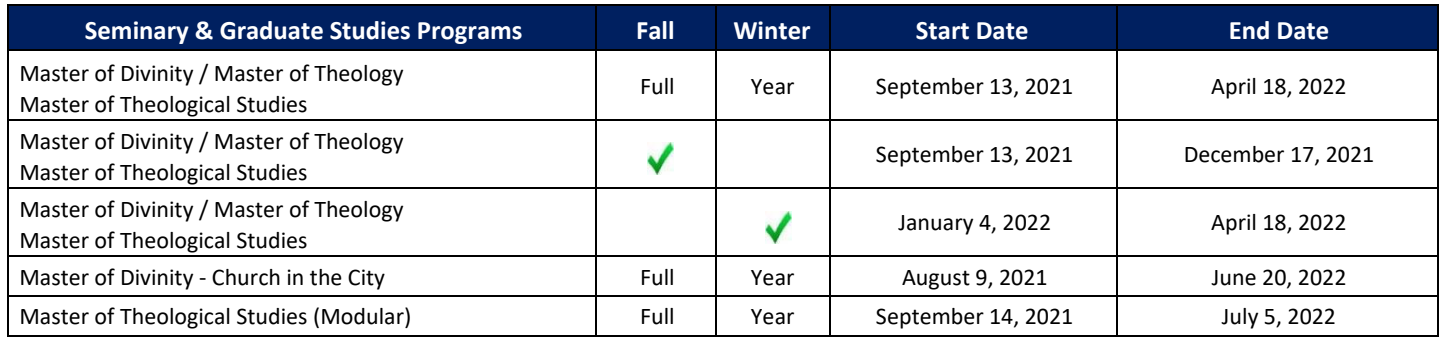

7. Enter the course load %

- Every 3‐credit hour course carries a 20% course load, e.g., if you will be taking 5 courses in the semester, your course load will be 100%
- *DCP/Modular programs:* the course load for modular‐type programs is 100%. Students are required to take consecutive courses to keep the study period intact for OSAP purposes (please contact Student Financial Services if you need clarification).
- 8. For the question "Are you taking all of your courses online, through correspondence or distance education?", answer 'Yes' only if you plan to take all your courses online; answer 'No' if you plan to participate in in-person learning when it is offered on campus.

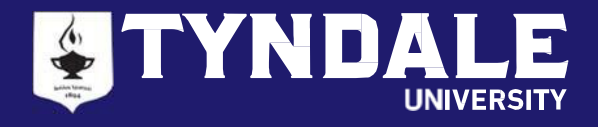

- 9. Complete the remainder of the application on personal and family financial information
	- Income received during your study period: if you have received or expect to receive Canada Recovery Benefit (CRB), Canada Recovery Sickness Benefit (CRSB), Wage Earner Protection Program (WEPP) during your study period, report the amount under 'other income' and do not report it under 'income from government programs'.

# **STEP 3: RECEIVE OSAP ESTIMATE**

- Normally, you can choose to receive an estimate of your OSAP funding once you submit your application. Currently this option is not yet available. Students who have submitted a 2021‐22 application will receive an email from OSAP when their estimate is available.
- If you are asked to enter program cost information, please refer to the chart below:

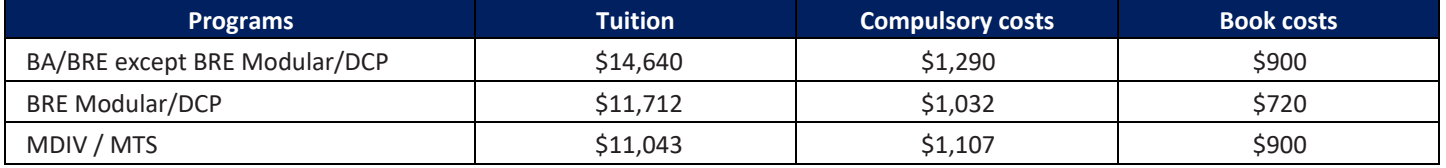

## **STEP 4: SUBMIT YOUR OSAP SIGNATURE PAGES AND SUPPORTING DOCUMENTS**

- Your completed OSAP Signature Forms and other Required Documents MUST BE uploaded to your OSAP account as soon as possible.
- Normal processing time is eight weeks after your documentation is submitted. Do not delay! You are encouraged to check your OSAP account on a regular basis as OSAP may send you additional requests in your message centre.

#### STEP 5: COMPLETE YOUR ONLINE MASTER STUDENT FINANCIAL ASSISTANCE AGREEMENT (MSFAA) For first time OSAP applicants only

- 1. After you submit your OSAP application, you will be given a 10‐digit MSFAA number in your Required Documents section
- 2. You will receive a welcome email from National Student Loans Service Centre (NSLSC) in 2 business days to register for your loan account and submit your MSFAA. You will be directed to this link: <https://www.csnpe-nslsc.canada.ca/en/home>
- 3. You can register for your NSLSC account using one of these two options:
	- **SecureKey Sign‐In Partner** your online banking login with a major Canadian bank
	- **GCKey** your access login to online federal government services
- 4. Once you have registered for your NSLSC account, you will need the following information to complete your MSFAA:
	- Social Insurance Number (SIN)
	- MSFAA #
	- Banking Information (Transit, Institution and Account Number)

#### **STEP 6: FACTORS AFFECTING YOUR OSAP FUNDING AND APPEALS**

- Your assets (and your spouse's) include savings and chequing accounts, TFSA, mutual funds, savings bonds, stocks, GICs, etc. (Note: Assets do not include the value of your vehicles nor the value of any owned real estate)
- Parent(s)/spouse's income for the last taxation year.
- Academic Progress (e.g. student has not met the satisfactory academic standard; is enrolled in the same year of an academic program for the third time; is continually switching programs; does not attend courses funded by OSAP; switched from full-time to part-time status)

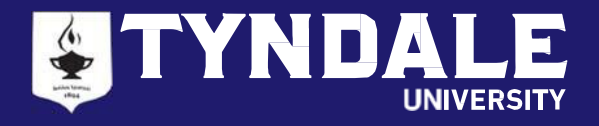

#### **STEP 7: RECEIVE YOUR OSAP FUNDING**

- Once your funding is ready to be released, you will receive an email from the Student Financial Services office. New students **must** meet with one of our Student Financial Services advisors to **confirm your enrollment**.
- OSAP funds will be disbursed in two installments (September 2021 and January 2022).
- Please update any income changes in your OSAP application prior to the second disbursement.

#### **STEP 8: PAY YOUR TUITION FEES**

• Tyndale will direct your funding to pay for your tuition. Any OSAP funding over and above the amount due for tuition will be directed to you. You are responsible to pay for any remaining balance not covered by OSAP. Please adhere to the payment schedule provided at the Confirmation of Enrolment meeting.

### **STEP 9: KNOW YOUR RESPONSIBILITIES**

- Promptly update changes to your gross income to OSAP by providing a signed and dated letter to the Student Financial Services office.
- Promptly update changes of your course load to the Student Financial Services office.
- OSAP also expects you to pass 60% of a full course load (40% if you have a documented permanent disability).

# **STEP 10: KEEP YOUR PREVIOUS OSAP LOANS IN GOOD STANDING**

- Your previous OSAP loans will go into repayment 6 months after you were last a full‐time student.
- If you confirm your status as a full‐time student prior to the expiry of this 6‐months grace period, your previous student loans will not enter repayment and remain interest‐free.
- If you've received OSAP funding before your 6-months grace period ends, your previous loans will remain interest-free.
- If you have an outstanding OSAP loan and are not receiving OSAP this year or if your OSAP is delayed, you must complete a "Continuation of Interest‐Free Status" (CIFS) form available online when you log into your OSAP account.

## **PLEASE NOTIFY US WHEN YOU APPLY FOR 2021‐22 OSAP**

Do not hesitate to contact us for assistance. You can book an appointment with the Student Financial Services to:

- Apply for OSAP with you
- Review your application before submission